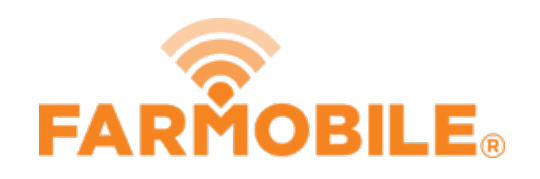

# **Crop Type**

Written By: Support

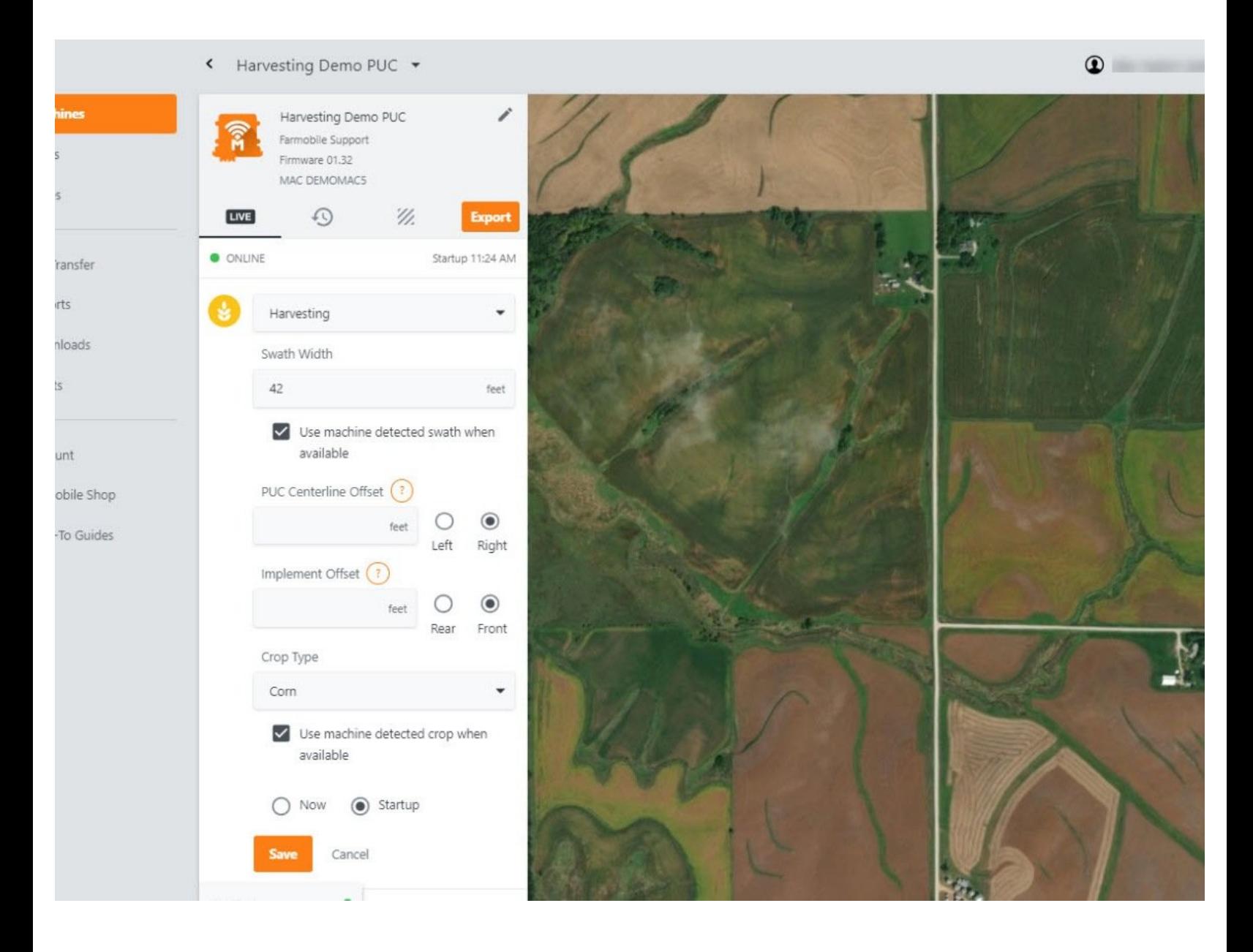

# **INTRODUCTION**

- Live Machine Adjustments are only available at the Machine level.
- Crop Type Adjustments are only available for Planting, Forage, and Harvest activities.
- Crop Type Adjustments carry forward to the end of the year or up to the next user entered crop type adjustment.
	- Per 'Activity' type.
	- Per PUC
- When Foraging or Harvesting, you also have the ability to 'use machine detected crop type' if available.
	- By default this will be enabled.
	- . If enabled and the machine provides a machine detected crop type, that crop type will be applied to your data.
	- o If disabled, you must provide a user-defined crop type.

### **Step 1 — Select Machines from the Farmobile DataEngine℠ Menu**

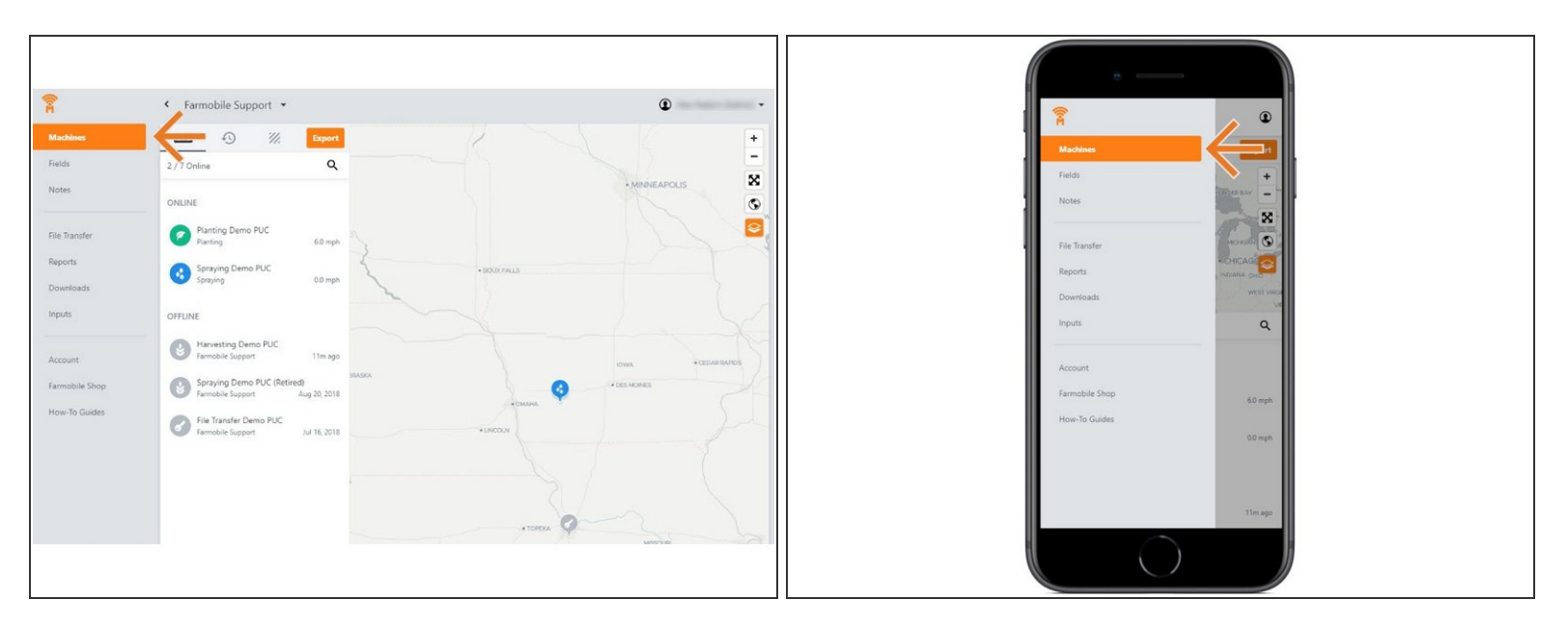

Selecting Machines from the Farmobile DataEngine menu will open the Machines page with all of your PUC™ listed and displayed on the map.  $\bullet$ 

# **Step 2 — Select a Machine**

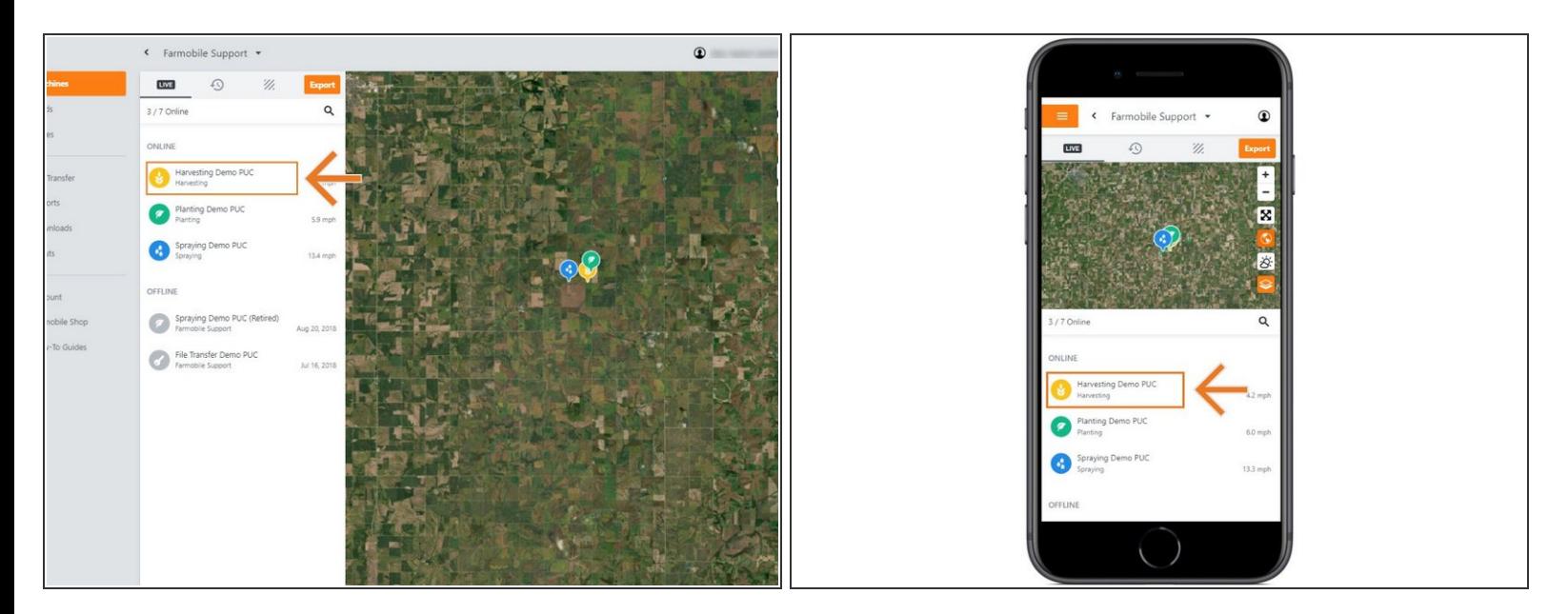

Select a machine to open the Machine details page.

## **Step 3 — Select Edit**

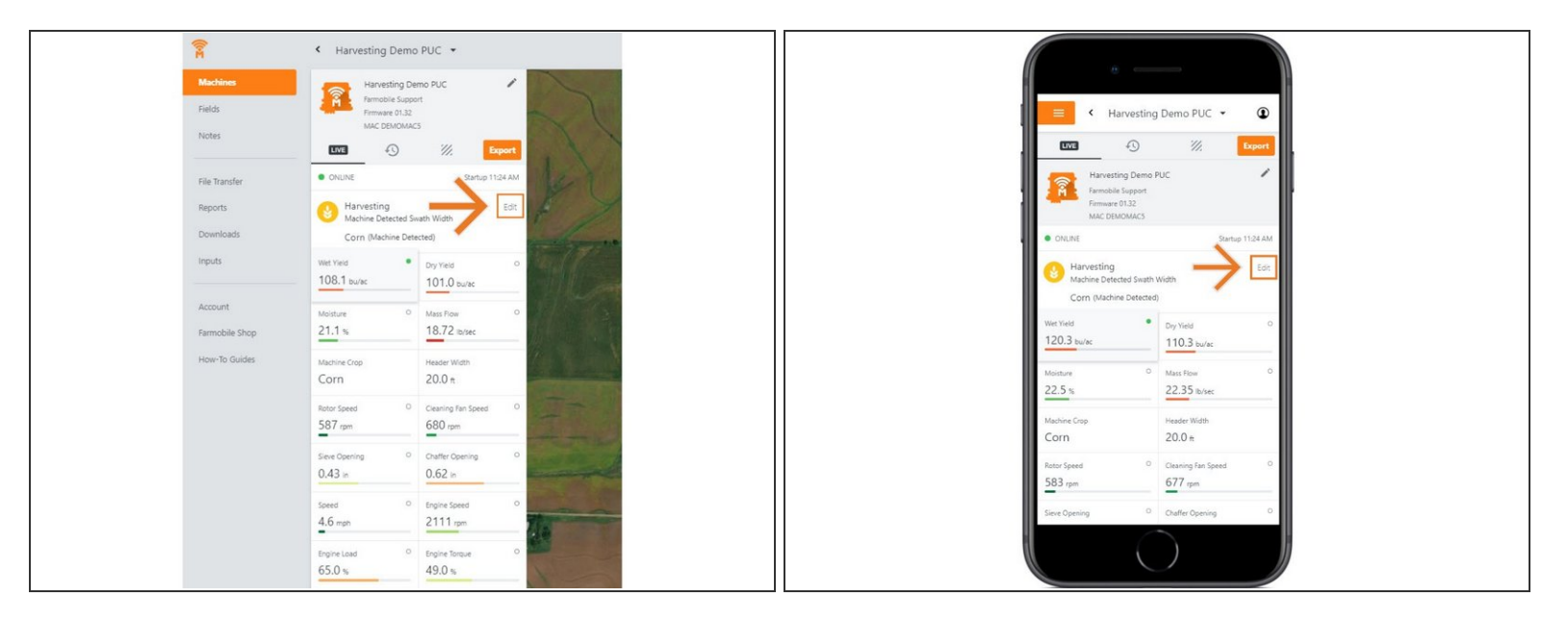

- Select edit to expand the adjustment options.
- The available options to adjust vary based on the current activity type.

### **Step 4 — Make Crop Type Adjustment and Save**

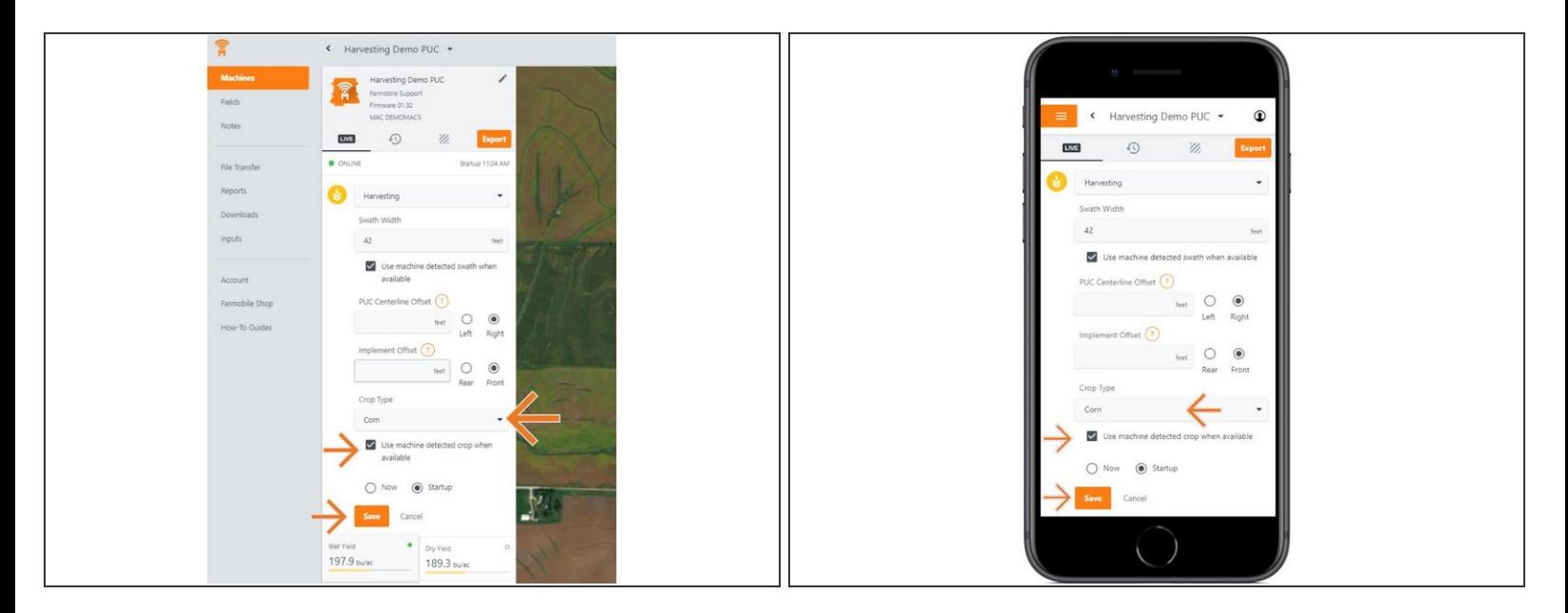

- Use the 'Crop Type' drop down menu to select a different crop type.
- Select 'Now' or 'Startup' to apply the adjustment at the correct time.
- For Forage and Harvest activities, 'Use Machine detected crop when available' is checked by default.  $\bullet$
- Select 'Save' to make the adjustment.